## **jQuery Mobile**

### **La bibliothèque JavaScript pour le Web mobile**

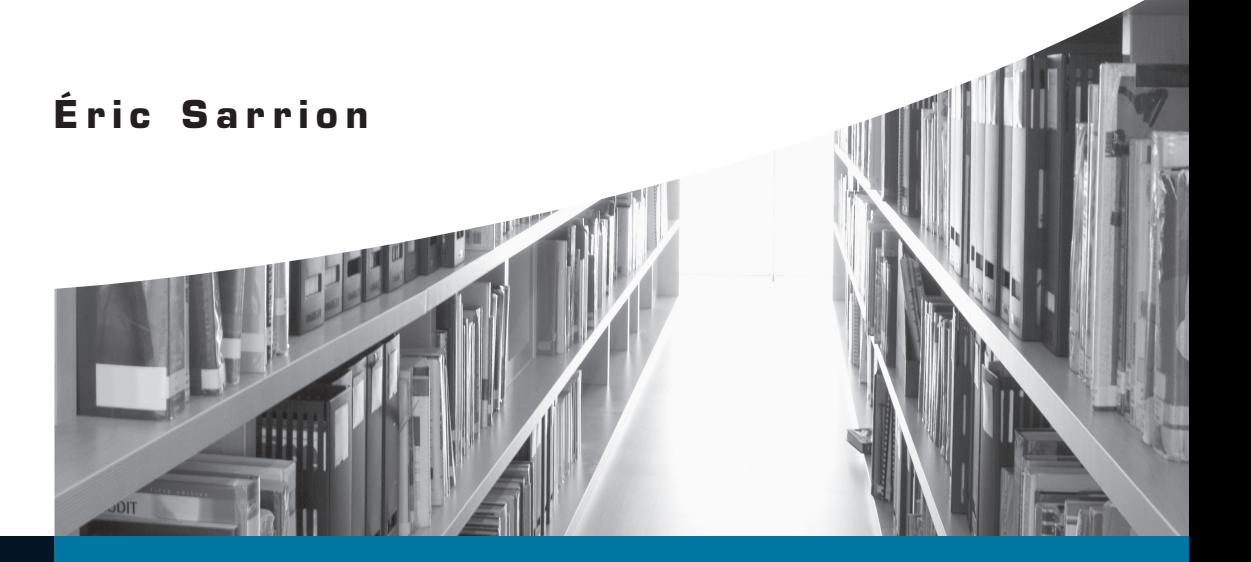

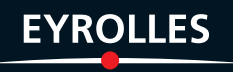

## **jQuery Mobile**

#### **La bibliothèque JavaScript pour le Web mobile**

**Aussi riche que sa parente jQuery, dont la renommée n'est plus à faire auprès des développeurs web, jQuery Mobile est la bibliothèque JavaScript la plus adaptée pour créer des sites web à destination des smartphones et tablettes tactiles (iPhone, iPad, Android…).**

L'hétérogénéité des écrans de terminaux mobiles est un véritable casse-tête technique pour le développeur de sites web mobiles. Grâce à jQuery Mobile, il peut désormais créer facilement des sites et applications web performantes, qui s'adaptent à tous types d'interfaces – y compris tactiles – pour une ergonomie optimale. Aujourd'hui en version 1.0, jQuery Mobile est déjà déclarée « Innovation de l'année » par les .Net Awards !

Complet et didactique, cet ouvrage explique méthodiquement toutes les facettes de la bibliothèque, illustrées par d'indispensables exemples d'utilisation. Qu'il s'agisse des fenêtres et composants graphiques d'interface HTML/CSS ou de l'interaction du site avec des données extérieures (base de données sur un serveur distant, géolocalisation avec Google Maps…) grâce à JavaScript, il donne tous les éléments pour construire des sites qui fonctionneront sur la plupart des supports mobiles actuels. Enfin, une étude de cas détaille la réalisation d'une application de communication entre personnes (messagerie), afin de mettre en pratique les concepts et conseils techniques exposés dans le reste du livre.

#### **Au sommaire**

Installation • Installation d'un serveur web • Installation de jQuery Mobile • Paramétrages spécifiques à l'iPhone • Afficher les composants graphiques • Fenêtres • Page et fenêtre • Optimisation du chargement • Mise en cache. Transitions • Fenêtres superposées • Thèmes CSS • **Listes** • Listes simples • Listes numérotées • Liens • Séparateurs • Compteur • Icônes et images • Fonction de recherche • Personnalisation • Thèmes CSS • **Boutons** • Icônes • Largeur • Juxtaposition • Personnalisation • Thèmes CSS • **Tables de données** • Tableaux : lignes et colonnes • Boutons • Personnalisation • Thèmes CSS • **Éléments de formulaire** • Champs de saisie • Listes de sélection • Cases à cocher • Boutons radio • Interrupteurs • Sliders • Menus en accordéon • Disposition • Thèmes CSS • **Barres d'outils** • Header et footer • Barres d'outils de type fixe • Mode plein écran • Boutons dans les barres d'outils • Barres de navigation • Footer persistant • Thèmes CSS • **Manipuler les éléments avec JavaScript** • **Conventions de jQuery Mobile** • Objet \$.mobile • Initialisation • Options de configuration • Namespaces • Événements virtuels • Créer un composant **jQuery Mobile** • Transmission de paramètres • Ajout de méthodes et d'événements • **Fenêtres** • Gérer les attributs des liens • Affichage • Transitions • Création dynamique • Gestion des événements • Personnalisation • Listes • Création dynamique • Utilisation avec Ajax • Gestion des événements • Personnalisation • **Boutons** • **Tables de données** • **Champs de saisie** • **Listes de sélection** • **Cases à cocher** • **Boutons radio** • **Interrupteurs** • **Sliders** • **Menus en accordéon** • **Barres d'outils** • **Bases de données côté client** • **GPS et Google Maps** • **Étude de cas : application de messagerie** • Cinématique de l'application • **Étape n° 1 : se connecter** • Côté client • Côté serveur • **Étape n° 2 : affi cher les membres connectés** • **Étape n° 3 : envoyer des messages** • **Application complète** • Code HTML • Code CSS • Code JavaScript • Images • Commandes SQL • Programmes serveur.

#### **À qui s'adresse cet ouvrage ?**

- $-\hat{A}$  tous les développeurs et chefs de projet web qui visent les navigateurs de smartphones et de tablettes ;
- Aux intégrateurs HTML/CSS et JavaScript.

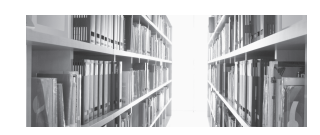

#### **Éric Sarrion**

**Formateur et développeur en tant que consultant indépendant,** 

**Éric Sarrion participe à toutes sortes de projets informatiques depuis plus de 25 ans. Il est l'auteur de plusieurs ouvrages sur le développement web aux éditions O'Reilly France, parmi lesquels** *Pratique de CSS et JavaScript***, et aux éditions Eyrolles (***jQuery & jQuery UI, XHTML/CSS & JavaScript pour le Web mobile, Prototype et Scriptaculous***).**

## **jQuery Mobile**

**La bibliothèque JavaScript pour le Web mobile** Du même auteur

E. Sarrion – **jQuery & jQuery UI.** N°12892, 2011, 520 pages.

E. Sarrion. – **XHTML/CSS et JavaScript pour le Web mobile**. *Développement iPhone et Android avec et iUI et XUI.* N°12775, 2010, 274 pages.

E. Sarrion. – **Prototype et Scriptaculous**. *Dynamiser ses sites web avec JavaScript*. N°85408, 2010, 342 pages (e-book).

Dans la même collection

R. Goetter. – **CSS avancées.** *Vers HTML 5 et CSS 3.* N°13405, 2e édition, 2012, 400 pages.

R. Rimelé. – **HTML 5.** *Une référence pour le développeur web.* N°12982, 2011, 604 pages.

F. Daoust, D. Hazaël-Massieux. – **Relever le défi du Web mobile.** *Bonnes pratiques de conception et de développement.*  N°12828, 2011, 300 pages.

J. Chable, D. Guignard, E. Robles, N. Sorel. – **Programmation Android.** N°13303, 2e édition, 2012, 520 pages environ.

T. Sarlandie, J.-M. Lacoste. – **Programmation IOS 5 pour iPhone et iPad.** N°12799, 2e édition, 2012, 350 pages environ.

P.-Y. Chatelier. – **Objective-C pour le développeur avancé.** N°12751, 2010, 224 pages.

J. Stark. – **Applications iPhone avec HTMl, CSS et JavaScript.** *Conversions en natifs avec PhoneGap*. N°12745, 2010, 190 pages.

J.-M. Defrance. –**Ajax, jQuery et PHP***. 42 ateliers pour concevoir des applications web 2.0.* N°13271, 3e édition, 2011, 482 pages.

C. Porteneuve. – **Bien développer pour le Web 2.0**. *Bonnes pratiques Ajax*. N°12391, 2° édition, 2008, 674 pages.

S. Jaber. – **Programmation GWT 2**. *Développer des applications RIA et Ajax avec le Google Web Toolkit*. N°12569, 2010, 484 pages.

E. Daspet, C. Pierre de Geyer. – **PHP 5 avancé**. N°13435, 6e édition, 2012, 900 pages environ.

J. Pauli, G. Plessis, C. Pierre de Geyer. – **Audit et optimisation LAMP**. N°12800, 2012, 300 pages environ.

D. Seguy, P. Gamache. – **Sécurité PHP 5 et MySQL**. N°13339, 3e édition, 2011, 277 pages.

A. Vannieuwenhuyze. – **Programmation Flex 4**. N°12725, 2e édition, 2010, 604 pages.

T. Ziadé. – **Programmation Python**. *Conception et implémentation.* N°12483, 2e édition 2009, 586 pages.

P. BORGHINO, O. DASINI, A. GADAL. - **Audit et optimisation MySQL 5**. N°12634, 2010, 282 pages.

Chez le même éditeur

E. Marcotte. – **Responsive Web Design**. N°13331, 2011, 160 pages. (A Book Apart).

J. Keith. – **HTML5 pour les web designers**. N°12861, 2010, 98 pages. (A Book Apart).

D. Cederholm. – **CSS3 pour les web designers**. N°12987, 2011, 132 pages. (A Book Apart).

E. Kissane. – **Stratégie de contenu web**. N°13279, 2011, 96 pages. (A Book Apart).

A. Walter. – **Design émotionnel**. N°13398, 2011, 110 pages. (A Book Apart).

E. Sloïm. – **Mémento Sites web.** *Les bonnes pratiques.* N°12802, 3e édition, 2010, 18 pages.

A. Boucher. – **Ergonomie web illustrée**. *60 sites à la loupe.* N°12695, 2010, 302 pages. (Design & Interface).

A. Boucher. – **Ergonomie web**. *Pour des sites web efficaces.* N°13215, 3e édition, 2011, 356 pages.

I. Canivet. – **Bien rédiger pour le Web**. *Stratégie de contenu pour améliorer son référencement naturel.* N°12883, 2e édition, 2011, 552 pages.

O. Andrieu. – **Réussir son référencement web**. *Édition 2012*. N°13396, 4e édition, 2011, 700 pages.

N. Chu. – **Réussir un projet de site web**. N°12742, 6° édition, 2010, 256 pages.

S. Bordage, D. Thévenon, L. Dupaquier, F. Brousse. – **Conduite de projet Web**. N°13308, 6e édition, 2011, 480 pages.

# **jQuery Mobile**

### **La bibliothèque JavaScript pour le Web mobile**

Éric Sarrion

*Avec la contribution de Thomas Bertet*

**EYROLLES** 

ÉDITIONS EYROLLES 61, bd Saint-Germain 75240 Paris Cedex 05 www.editions-eyrolles.com

*Chaleureux remerciements à Thomas Berthet pour sa contribution et à Anne Rothé pour sa relecture.*

En application de la loi du 11 mars 1957, il est interdit de reproduire intégralement ou partiellement le présent ouvrage, sur quelque support que ce soit, sans l'autorisation de l'Éditeur ou du Centre Français d'exploitation du droit de copie, 20, rue des Grands Augustins, 75006 Paris. © Groupe Eyrolles, 2012, ISBN : 978-2-212-13388-2

### Avant-propos

La date du 16 novembre 2011 est une date importante dans le monde du Web mobile. C'est ce jour-là que Todd Parker, responsable du projet jQuery Mobile, annonce la sortie de la version officielle 1.0 tant attendue de la bibliothèque, après presque dix versions intermédiaires. Ayant bénéficié du retour d'expérience de milliers d'utilisateurs à travers le monde durant l'année écoulée, elle fait preuve d'une maturité certaine.

S'appuyant sur la bibliothèque JavaScript jQuery, qui est une référence dans le domaine, jQuery Mobile est aujourd'hui une bibliothèque adaptée aussi bien pour les téléphones mobiles que pour les tablettes tactiles. Elle prend en compte toutes les spécificités de ces nouveaux supports, dont les fonctionnalités et les interfaces se démarquent clairement du Web traditionnel. Conçue pour être facile d'utilisation, tout en étant performante et surtout portable sur la plupart des téléphones ou tablettes, on peut donc supposer qu'il sera difficile de la concurrencer. D'ailleurs, une semaine à peine après la sortie officielle de la version 1.0, elle a déjà gagné le titre de « *Innovation of the year* » décerné par .Net Awards.

Adressé aussi bien aux développeurs, intégrateurs et chefs de projet, qu'aux étudiants, ce livre a pour objectif d'expliquer toutes les facettes de cette bibliothèque, afin de permettre la construction de sites ou d'applications qui fonctionneront sur la plupart des supports mobiles actuels.

Alors en route pour découvrir cette fabuleuse bibliothèque qu'est jQuery Mobile !

#### **À LIRE Le guide zen du développeur mobile**

Avec le Web mobile, de nouveaux enjeux, aussi bien fonctionnels qu'ergonomiques apparaissent, sans compter la nécessité d'adaptation à la variété des terminaux disponibles sur le marché. Voici un ouvrage qui fait le point sur la situation, prodiguant conseils et bonnes pratiques pour éviter les écueils et répondre intelligemment aux problématiques mobiles.

R F. Daoust, D. Hazaël-Massieux, *Relever le défi du Web mobile : Bonnes pratiques de conception et de développement*, Eyrolles, 2011

#### **À LIRE jQuery et jQuery UI**

Pour maîtriser toutes les fonctionnalités de la bibliothèque jQuery, ainsi que de son module jQuery UI, permettant de créer des composants graphiques avancés, référez-vous à l'ouvrage suivant : R É. Sarrion, *jQuery & jQuery UI*, Eyrolles, 2011

#### **Structure de l'ouvrage**

Ce livre est découpé en trois parties.

- **•** La première concerne l'étude de jQuery Mobile d'un point de vue « design de l'application ». Vous y apprendrez à utiliser les composants HTML et les attributs correspondants permettant d'afficher les fenêtres et leur contenu à l'écran. À l'issue de cette partie, l'aspect de votre site ou de votre application sera adapté au monde mobile, vraiment différent d'un site web traditionnel.
- **•** La deuxième partie est une partie plus technique qui traite de l'utilisation de JavaScript avec jQuery Mobile. Elle vous montre comment faire communiquer votre application avec le monde extérieur, par exemple pour afficher des données d'un serveur ou afficher une carte Google Maps.
- **•** Enfin, la troisième partie propose une étude de cas, afin de mettre en application les concepts exposés dans les parties précédentes. Nous y détaillons la réalisation d'une application de communication entre personnes (messagerie). Bien sûr, cette partie ne peut être comprise que si les précédentes ont été assimilées.

## **Table des matières**

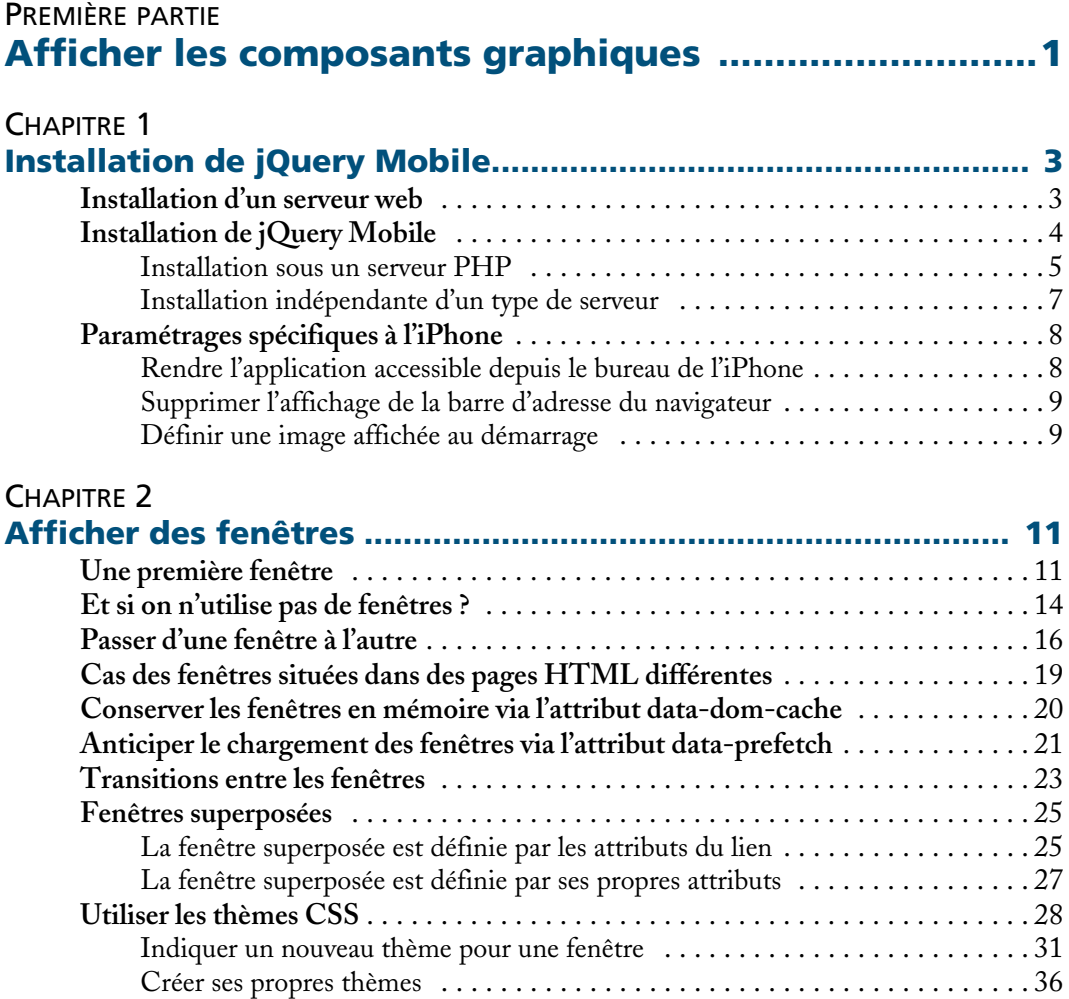

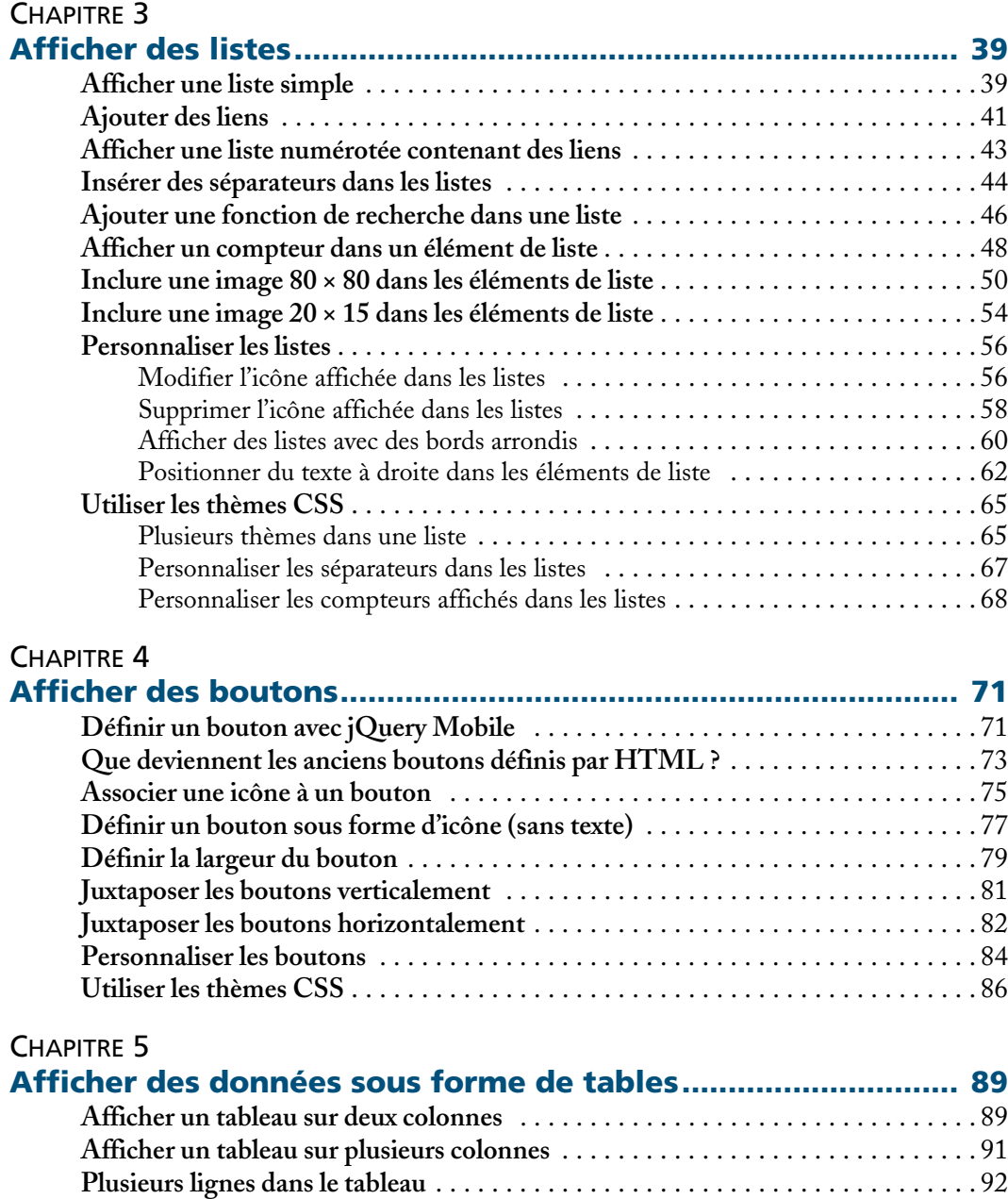

**Insérer des boutons dans les tableaux** [. . . . . . . . . . . . . . . . . . . . . . . . . . . . . . . . . . 95](#page--1-0) **Personnaliser les tableaux** [. . . . . . . . . . . . . . . . . . . . . . . . . . . . . . . . . . . . . . . . . . . 97](#page--1-0) [Un tableau aéré et centré . . . . . . . . . . . . . . . . . . . . . . . . . . . . . . . . . . . . . . . . 98](#page--1-0)

![](_page_10_Picture_142.jpeg)

![](_page_10_Picture_143.jpeg)

![](_page_10_Picture_144.jpeg)

![](_page_11_Picture_145.jpeg)

#### DEUXIÈME PARTIE

#### **[Manipuler les éléments avec JavaScript .................. 191](#page--1-0)**

![](_page_11_Picture_146.jpeg)

![](_page_12_Picture_142.jpeg)

![](_page_12_Picture_143.jpeg)

![](_page_13_Picture_146.jpeg)

![](_page_13_Picture_147.jpeg)

![](_page_13_Picture_148.jpeg)

![](_page_14_Picture_143.jpeg)

![](_page_14_Picture_144.jpeg)

![](_page_14_Picture_145.jpeg)

![](_page_15_Picture_141.jpeg)

![](_page_15_Picture_142.jpeg)

![](_page_16_Picture_147.jpeg)

#### CHAPITRE 17 **[Manipuler les boutons radio .................................................... 443](#page--1-0) Créer dynamiquement des boutons radio** . . . . . . . . . . . . . . . . . . . . . . . . . . . . . . 443 **[Transformer un élément HTML en bouton radio jQuery Mobile](#page--1-0)** . . . . . . . . . . 445 **Insérer des boutons radio via Ajax** [. . . . . . . . . . . . . . . . . . . . . . . . . . . . . . . . . . . 446](#page--1-0) **Affecter et récupérer la valeur d'un bouton radio** . . . . . . . . . . . . . . . . . . . . . . . . 448 [Bouton radio déjà présent dans le code HTML . . . . . . . . . . . . . . . . . . . . . . . 448](#page--1-0) [Bouton radio créé dynamiquement . . . . . . . . . . . . . . . . . . . . . . . . . . . . . . . . 450](#page--1-0) **[Insérer et supprimer un bouton radio dans une liste existante](#page--1-0)** . . . . . . . . . . . . . . 453 **[Gérer les événements sur les boutons radio](#page--1-0)** . . . . . . . . . . . . . . . . . . . . . . . . . . . . 456 **Personnaliser les boutons radio** [. . . . . . . . . . . . . . . . . . . . . . . . . . . . . . . . . . . . . 457](#page--1-0) **Exemples de manipulation des boutons radio** . . . . . . . . . . . . . . . . . . . . . . . . . . 459 Transmettre le bouton radio sélectionné au serveur, [puis afficher une autre fenêtre . . . . . . . . . . . . . . . . . . . . . . . . . . . . . . . . . . . . 459](#page--1-0) [Utiliser un bouton de type « submit » pour transmettre les informations . . . . 461](#page--1-0)

#### CHAPITRE 18

 $C_{\text{eff}} = 10$ 

![](_page_16_Picture_148.jpeg)

![](_page_16_Picture_149.jpeg)

![](_page_17_Picture_138.jpeg)

![](_page_17_Picture_139.jpeg)

![](_page_17_Picture_140.jpeg)

![](_page_18_Picture_129.jpeg)

![](_page_19_Picture_41.jpeg)

![](_page_19_Picture_42.jpeg)

<span id="page-20-0"></span>PREMIÈRE PARTIE

**Afficher les composants graphiques**

**1**

## <span id="page-22-0"></span>Installation de jQuery Mobile

Le but de ce livre étant d'utiliser jQuery Mobile afin de créer des sites web accessibles depuis les téléphones mobiles ou des tablettes graphiques comme l'iPad, nous devons pour cela commencer par installer un serveur web qui contiendra les pages HTML de notre site. Nous verrons ensuite comment installer la bibliothèque, en ajoutant quelques précisions quant aux paramétrages spécifiques au développement pour iPhone.

#### **Installation d'un serveur web**

Pour héberger notre site, n'importe quel type de serveur web fait l'affaire (PHP, .Net, Java, Ruby on Rails, etc.). Dans cet ouvrage, nous prenons en exemple un serveur PHP.

Le serveur PHP installé sera différent selon que l'on est sous Windows ou sous Mac OS :

- sous Windows, on installera AppServ (http://www.appservnetwork.com);
- **•** sous Mac OS, on installera MAMP (Mac, Apache, MySQL, PHP, http://www.mamp.info).

Une fois le serveur installé et lancé, vérifiez que tout est correct en saisissant l'URL http://localhost dans la barre d'adresse de votre navigateur. Vous devriez voir s'afficher la page d'accueil du serveur. La figure 1-1 représente cette fenêtre pour AppServ sous Windows, dans un navigateur Firefox.

<span id="page-23-0"></span>![](_page_23_Picture_2.jpeg)

#### **REMARQUE Emplacement des fichiers sur le serveur** Sous AppServ, les fichiers sont situés dans appserv/www. Sous MAMP, ils sont situés sous MAMP/htdocs. Des sous-répertoires peuvent être créés à ces emplacements pour contenir les pages de notre site (avec toutes ses composantes : images, etc.).

Si aucun nom de fichier n'est indiqué à la fin de l'URL, il correspond au fichier par défaut index.html. Donc l'URL http://localhost désigne en fait le fichier index.html situé dans appserv/www (sous Windows) ou MAMP/htdocs (sous Mac OS).

#### **Installation de jQuery Mobile**

Vous pouvez télécharger le fichier ZIP contenant les sources de la bibliothèque, à l'adresse http://jquerymobile.com/download/. Vous pouvez également utiliser les fichiers se trouvant sur le serveur code.jquery.com, comme cela est indiqué dans la page de téléchargement affichée (voir ci-après la section « Installation indépendante d'un type de serveur »).

Quelle que soit l'installation que vous choisissez (PHP, Ruby On Rails ou autre), vous devez utiliser la bibliothèque jQuery standard (à partir de la version 1.6), que <span id="page-24-0"></span>vous pouvez télécharger sur http://jquery.com. Elle se trouve également dans le répertoire demos de jQuery Mobile.

#### **Installation sous un serveur PHP**

Décompressez le fichier ZIP dans le répertoire du serveur (ou un sous-répertoire que vous créez dans celui-ci) :

- **•** répertoire appserv/www sous Windows ;
- **•** répertoire MAMP/htdocs sous Mac OS.

Ici, nous décompressons les fichiers dans un répertoire test du serveur qui contiendra les fichiers de notre application. Après décompression, ce répertoire contient un sous-répertoire contenant jQuery Mobile (ici jquery.mobile-1.0, que l'on renomme en jquery.mobile). Le répertoire contenant jQuery Mobile contient une liste de fichiers :

- **•** jquery.mobile-1.0.css, que l'on renomme en jquery.mobile.css : il correspond au fichier CSS *(Cascading Style Sheet)* de jQuery Mobile, en version non compressée. Ce fichier servira à styler les pages HTML affichées dans le navigateur du téléphone ;
- jquery.mobile-1.0.js, que l'on renomme en jquery.mobile.js : il correspond au fichier JavaScript de jQuery Mobile, en version non compressée. Ce fichier servira à utiliser du code JavaScript pouvant s'exécuter dans le navigateur du téléphone ;
- **•** jquery.mobile-1.0.min.css : version compressée de jquery.mobile-1.0.css ;
- **•** jquery.mobile-1.0.min.js : version compressée de jquery.mobile-1.0.js ;
- **•** enfin, le répertoire images, contenant certaines images qui seront affichées dans les pages HTML à l'aide de directives CSS (fonctionnement géré en interne par jQuery Mobile).

Un exemple de code d'une application basique sous PHP serait le suivant (il correspond au fichier index.html).

#### Code d'une application sous PHP (fichier index.html)

```
<!DOCTYPE html> 
<html> 
<head> 
   <meta name=viewport content="user-scalable=no,width=device-width" />
   <link rel=stylesheet href=jquery.mobile/jquery.mobile.css />
   <script src=jquery.js></script>
   <script src=jquery.mobile/jquery.mobile.js></script>
</head>
```

```
<body> 
<div data-role=page>
   <div data-role=header>
     <h1>Titre de la fenêtre</h1>
  \langlediv\rangle <div data-role=content>
     <p> Contenu de la fenêtre </p>
   </div>
</div>
</body>
</html>
```
Nous incluons le fichier CSS de jQuery Mobile, puis les deux fichiers JavaScript correspondant à jQuery et jQuery Mobile. Notez que le fichier de jQuery doit être inclus avant celui de jQuery Mobile, le second ayant besoin du premier pour fonctionner. Le fichier jquery.js est supposé ici être situé dans le même répertoire que le fichier index.html.

La directive <!DOCTYPE html> permet de s'assurer que le navigateur utilisé dans le téléphone prendra en compte certaines spécificités incluses dans jQuery Mobile (qui, autrement, ne le seraient peut être pas). On inclura donc cette directive dans chacune de nos pages HTML.

La directive <meta> et ses attributs permettent d'indiquer que l'affichage peut s'effectuer sur un écran dont les dimensions sont inférieures aux écrans traditionnels (par exemple, un écran de téléphone mobile). Ainsi, la taille des caractères est ajustée en conséquence.

Les éléments <div> inclus dans la page HTML correspondent aux éléments qui seront affichés dans la fenêtre du navigateur. Ces éléments sont expliqués en détail dans le chapitre suivant.

Vérifions que la page s'affiche correctement dans le navigateur d'un téléphone mobile (ici, sur la figure 1-2, un iPhone, mais le résultat est identique pour les autres types de téléphones pris en charge par jQuery Mobile). Le test doit s'effectuer en indiquant l'adresse IP du serveur (ici http://192.168.1.30/test, car notre application est dans le répertoire test du serveur).

#### **REMARQUE Connaître l'adresse IP du serveur**

Pour connaître l'adresse IP du serveur, il suffit de taper, dans une fenêtre de commandes, l'instruction ipconfig sous Windows, ou ifconfig dans un environnement Unix (Mac OS ou Linux).

![](_page_26_Picture_96.jpeg)

![](_page_26_Figure_1.jpeg)

#### **Installation indépendante d'un type de serveur**

Dans le cas où l'on ne souhaite pas avoir les fichiers JavaScript et CSS sur son serveur, il est possible de les inclure depuis un serveur externe. Ils sont présents sur le serveur code.jquery.com. Le fichier index.html contient dans ce cas le code suivant.

#### Fichier index.html

<span id="page-26-0"></span>**Figure 1–2**

minimale

Test d'une application

```
<html> 
<head> 
   <meta name=viewport content="user-scalable=no,width=device-width" />
   <link rel=stylesheet
        href=http://code.jquery.com/mobile/1.0/jquery.mobile-1.0.min.css />
   <script src=http://code.jquery.com/jquery-1.6.min.js></script>
   <script
       src=http://code.jquery.com/mobile/1.0/jquery.mobile-1.0.min.js>
   </script>
</head> 
<body> 
<div data-role=page>
   <div data-role=header>
     <h1>Titre de la fenêtre</h1>
   </div>
```

```
 <div data-role=content>
     <p> Contenu de la fenêtre </p>
  </div>
</div>
</body>
</html>
```
L'affichage est identique au précédent (figure 1-2).

#### **À SAVOIR Attributs HTML utilisés par jQuery Mobile**

Vous remarquerez dans les exemples précédents que nous avons introduit de nouveaux attributs dans certains éléments HTML, en particulier l'attribut data-role, pouvant valoir "page", "header", etc.

Ces attributs (et bien d'autres) ont été créés par jQuery Mobile afin de faciliter l'écriture du code HTML. Ils sont interprétés par jQuery Mobile afin de donner une nouvelle apparence à la page HTML, et de permettre ainsi d'afficher des fenêtres sur l'écran. Nous verrons plus loin que l'on peut donner une nouvelle apparence à la plupart des éléments classiques d'une page HTML, comme par exemple les boutons, les cases à cocher, les listes de sélection, etc.

#### **Paramétrages spécifiques à l'iPhone**

#### **Rendre l'application accessible depuis le bureau de l'iPhone**

Pour l'instant, notre application est utilisable à travers le navigateur Safari, en donnant l'URL du serveur dans sa barre d'adresse. Une application web peut être aussi accessible comme une autre application iPhone, en ayant sa propre icône sur le bureau. Voici comment procéder :

**1** Il faut d'abord qu'une icône puisse être associée à cette application. Pour cela, il faut l'indiquer dans le code HTML :

<link rel="apple-touch-icon" href="nom\_fichier.png" />

Sur un serveur PHP, l'emplacement du fichier sera relatif à celui de la page HTML qui contient l'instruction HTML précédente.

**2** Ensuite, une fois la page d'accueil de notre site affichée dans le navigateur Safari de l'iPhone, il suffit de cliquer sur le bouton *+* de la barre de boutons située dans la partie basse de l'écran. Un menu s'affiche, dans lequel on choisit *Ajouter à*

<span id="page-28-0"></span>*l'écran d'accueil*. Une nouvelle page s'affiche, dans laquelle on retrouve l'icône indiquée dans notre code HTML (si elle n'est pas visible, c'est que le chemin d'accès indiqué dans le code HTML n'est pas correct), et un libellé modifiable pour indiquer le nom de notre application. Après avoir cliqué sur le bouton *Ajouter*, l'icône s'affiche sur le bureau de l'iPhone et permet un accès direct à notre application.

#### **REMARQUE Taille de l'icône**

L'icône doit être de 57 x 57 pixels, sans bords arrondis (elles seront automatiquement affichées de façon arrondie par le système d'exploitation de l'iPhone).

#### **Supprimer l'affichage de la barre d'adresse du navigateur**

Une fois l'application accessible via l'icône sur le bureau de l'iPhone, il subsiste un léger problème : le lancement de l'application via l'icône affiche d'abord la barre d'adresse du navigateur, qui disparaît ensuite pour laisser place à notre page HTML. En fait, cette barre d'adresse n'a pas complètement disparu, elle est simplement remontée vers le haut. Si l'on descend la page, elle réapparaît.

Comment la faire disparaître de façon définitive, de façon à ce que l'utilisateur ait vraiment l'impression d'utiliser une application native, et non pas de naviguer sur un site web ? Il suffit d'indiquer dans le code HTML que l'application doit être ouverte en plein écran, grâce à la balise <meta> suivante (ajoutée dans la partie <head> de la page HTML) :

```
<meta name="apple-mobile-web-app-capable" content="yes" />
```
#### **ATTENTION Quand insérer cette balise <meta> ?**

Ce tag doit être inscrit dans la page HTML *avant* que l'icône ne soit créée sur le bureau de l'iPhone, sinon cette instruction n'est pas prise en compte. Pensez donc à l'insérer dès le début de la création de votre application et, surtout, avant que les premiers utilisateurs y aient accédé.

Vous remarquerez également que cette instruction fait disparaître la barre de boutons du bas de l'écran de Safari. Nous avons ainsi vraiment l'impression d'être dans une application native comme celles téléchargées sur l'App Store !

#### **Définir une image affichée au démarrage**

Pour donner à l'utilisateur encore davantage l'impression que l'application qu'il utilise est native, il peut être intéressant d'afficher une page au démarrage de l'application. Cette page sera en fait une image de 320 × 460 pixels, destinée à couvrir la zone d'affichage de l'iPhone. On utilise pour cela la balise <link> de la façon suivante (dans la partie <head> de la page HTML) :

<link rel="apple-touch-startup-image" href="nom\_fichier.png" />

Sur un serveur PHP, l'emplacement du fichier sera relatif à celui de la page HTML qui contient l'instruction HTML précédente.

#### **ATTENTION Quand insérer cette balise <link> ?**

Comme précédemment, ce tag doit être inscrit dans la page HTML *avant* que l'icône ne soit créée sur le bureau de l'iPhone, sinon cette instruction n'est pas prise en compte. Pensez donc à l'insérer dès le début de la création de votre application, et surtout avant que les premiers utilisateurs y aient accédé.